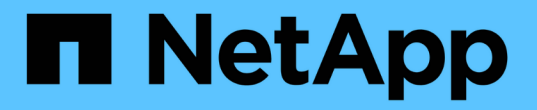

## 스토리지 인증서를 사용합니다 SANtricity 11.7

NetApp February 12, 2024

This PDF was generated from https://docs.netapp.com/ko-kr/e-series-santricity-117/umcertificates/import-array-certificates-unified.html on February 12, 2024. Always check docs.netapp.com for the latest.

# 목차

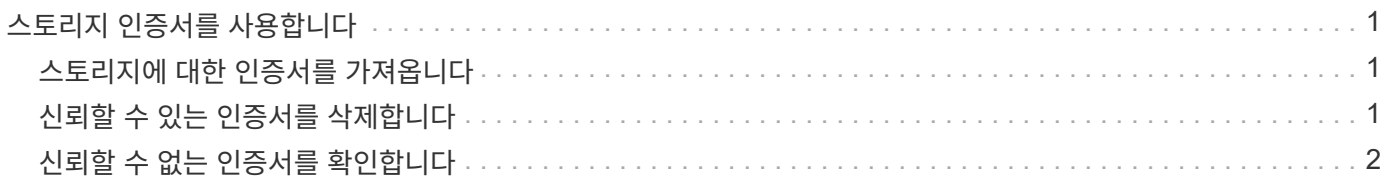

## <span id="page-2-0"></span>스토리지 인증서를 사용합니다

### <span id="page-2-1"></span>스토리지에 대한 인증서를 가져옵니다

필요한 경우 Unified Manager를 호스팅하는 시스템에서 인증할 수 있도록 스토리지 어레이에 대한 인증서를 가져올 수 있습니다. 인증서는 CA(인증 기관)에서 서명할 수도 있고 자체 서명할 수도 있습니다.

시작하기 전에

- 보안 관리자 권한이 포함된 사용자 프로필로 로그인해야 합니다. 그렇지 않으면 인증서 기능이 나타나지 않습니다.
- 신뢰할 수 있는 인증서를 가져오는 경우 System Manager를 사용하여 스토리지 배열 컨트롤러에 대한 인증서를 가져와야 합니다.

단계

- 1. 인증서 관리 \* 를 선택합니다.
- 2. 신뢰할 수 있는 \* 탭을 선택합니다.

이 페이지에는 스토리지 배열에 대해 보고된 모든 인증서가 표시됩니다.

3. [인증서] 가져오기 메뉴를 선택하여 CA 인증서를 가져오거나 메뉴: 자체 서명된 [스토리지 배열 인증서] 가져오기 를 선택하여 자체 서명된 인증서를 가져옵니다.

보기를 제한하려면 \* Show certificates that are… \* filtering 필드를 사용하거나 열 머리글 중 하나를 클릭하여 인증서 행을 정렬할 수 있습니다.

4. 대화 상자에서 인증서를 선택한 다음 \* 가져오기 \* 를 클릭합니다.

인증서가 업로드 및 검증됩니다.

### <span id="page-2-2"></span>신뢰할 수 있는 인증서를 삭제합니다

만료된 인증서와 같이 더 이상 필요하지 않은 인증서를 하나 이상 삭제할 수 있습니다.

시작하기 전에

기존 인증서를 삭제하기 전에 새 인증서를 가져옵니다.

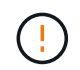

루트 또는 중간 인증서를 삭제하면 여러 스토리지 시스템이 동일한 인증서 파일을 공유할 수 있으므로 여러 스토리지 시스템에 영향을 줄 수 있습니다.

단계

- 1. 인증서 관리 \* 를 선택합니다.
- 2. 신뢰할 수 있는 \* 탭을 선택합니다.
- 3. 테이블에서 하나 이상의 인증서를 선택한 다음 \* 삭제 \* 를 클릭합니다.

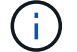

사전 설치된 인증서에는 \* 삭제 \* 기능을 사용할 수 없습니다.

신뢰할 수 있는 인증서 삭제 확인 대화 상자가 열립니다.

#### 4. 삭제를 확인한 다음 \* 삭제 \* 를 클릭합니다.

인증서가 테이블에서 제거됩니다.

### <span id="page-3-0"></span>신뢰할 수 없는 인증서를 확인합니다

신뢰할 수 없는 인증서는 스토리지 어레이에서 Unified Manager에 대한 보안 연결을 설정하려고 시도하지만 연결이 보안으로 확인하지 못할 때 발생합니다.

인증서 페이지에서는 스토리지 배열에서 자체 서명된 인증서를 가져오거나 신뢰할 수 있는 타사에서 발급한 CA(인증 기관) 인증서를 가져와 신뢰할 수 없는 인증서를 확인할 수 있습니다.

시작하기 전에

- 보안 관리자 권한이 포함된 사용자 프로필로 로그인해야 합니다.
- CA 서명 인증서를 가져올 계획인 경우:
	- 스토리지 배열의 각 컨트롤러에 대한 인증서 서명 요청(.csr 파일)을 생성하여 CA로 보냈습니다.
	- CA가 신뢰할 수 있는 인증서 파일을 반환했습니다.
	- 인증서 파일은 로컬 시스템에서 사용할 수 있습니다.

이 작업에 대해

다음 중 하나라도 해당되는 경우 신뢰할 수 있는 CA 인증서를 추가로 설치해야 할 수 있습니다.

- 최근에 스토리지 배열을 추가했습니다.
- 하나 이상의 인증서가 만료되었습니다.
- 하나 이상의 인증서가 해지되었습니다.
- 하나 이상의 인증서에 루트 또는 중간 인증서가 없습니다.

#### 단계

- 1. 인증서 관리 \* 를 선택합니다.
- 2. 신뢰할 수 있는 \* 탭을 선택합니다.

이 페이지에는 스토리지 배열에 대해 보고된 모든 인증서가 표시됩니다.

3. [인증서] 가져오기 메뉴를 선택하여 CA 인증서를 가져오거나 메뉴: 자체 서명된 [스토리지 배열 인증서] 가져오기 를 선택하여 자체 서명된 인증서를 가져옵니다.

보기를 제한하려면 \* Show certificates that are… \* filtering 필드를 사용하거나 열 머리글 중 하나를 클릭하여 인증서 행을 정렬할 수 있습니다.

4. 대화 상자에서 인증서를 선택한 다음 \* 가져오기 \* 를 클릭합니다.

인증서가 업로드 및 검증됩니다.

Copyright © 2024 NetApp, Inc. All Rights Reserved. 미국에서 인쇄됨 본 문서의 어떠한 부분도 저작권 소유자의 사전 서면 승인 없이는 어떠한 형식이나 수단(복사, 녹음, 녹화 또는 전자 검색 시스템에 저장하는 것을 비롯한 그래픽, 전자적 또는 기계적 방법)으로도 복제될 수 없습니다.

NetApp이 저작권을 가진 자료에 있는 소프트웨어에는 아래의 라이센스와 고지사항이 적용됩니다.

본 소프트웨어는 NetApp에 의해 '있는 그대로' 제공되며 상품성 및 특정 목적에의 적합성에 대한 명시적 또는 묵시적 보증을 포함하여(이에 제한되지 않음) 어떠한 보증도 하지 않습니다. NetApp은 대체품 또는 대체 서비스의 조달, 사용 불능, 데이터 손실, 이익 손실, 영업 중단을 포함하여(이에 국한되지 않음), 이 소프트웨어의 사용으로 인해 발생하는 모든 직접 및 간접 손해, 우발적 손해, 특별 손해, 징벌적 손해, 결과적 손해의 발생에 대하여 그 발생 이유, 책임론, 계약 여부, 엄격한 책임, 불법 행위(과실 또는 그렇지 않은 경우)와 관계없이 어떠한 책임도 지지 않으며, 이와 같은 손실의 발생 가능성이 통지되었다 하더라도 마찬가지입니다.

NetApp은 본 문서에 설명된 제품을 언제든지 예고 없이 변경할 권리를 보유합니다. NetApp은 NetApp의 명시적인 서면 동의를 받은 경우를 제외하고 본 문서에 설명된 제품을 사용하여 발생하는 어떠한 문제에도 책임을 지지 않습니다. 본 제품의 사용 또는 구매의 경우 NetApp에서는 어떠한 특허권, 상표권 또는 기타 지적 재산권이 적용되는 라이센스도 제공하지 않습니다.

본 설명서에 설명된 제품은 하나 이상의 미국 특허, 해외 특허 또는 출원 중인 특허로 보호됩니다.

제한적 권리 표시: 정부에 의한 사용, 복제 또는 공개에는 DFARS 252.227-7013(2014년 2월) 및 FAR 52.227- 19(2007년 12월)의 기술 데이터-비상업적 품목에 대한 권리(Rights in Technical Data -Noncommercial Items) 조항의 하위 조항 (b)(3)에 설명된 제한사항이 적용됩니다.

여기에 포함된 데이터는 상업용 제품 및/또는 상업용 서비스(FAR 2.101에 정의)에 해당하며 NetApp, Inc.의 독점 자산입니다. 본 계약에 따라 제공되는 모든 NetApp 기술 데이터 및 컴퓨터 소프트웨어는 본질적으로 상업용이며 개인 비용만으로 개발되었습니다. 미국 정부는 데이터가 제공된 미국 계약과 관련하여 해당 계약을 지원하는 데에만 데이터에 대한 전 세계적으로 비독점적이고 양도할 수 없으며 재사용이 불가능하며 취소 불가능한 라이센스를 제한적으로 가집니다. 여기에 제공된 경우를 제외하고 NetApp, Inc.의 사전 서면 승인 없이는 이 데이터를 사용, 공개, 재생산, 수정, 수행 또는 표시할 수 없습니다. 미국 국방부에 대한 정부 라이센스는 DFARS 조항 252.227-7015(b)(2014년 2월)에 명시된 권한으로 제한됩니다.

#### 상표 정보

NETAPP, NETAPP 로고 및 <http://www.netapp.com/TM>에 나열된 마크는 NetApp, Inc.의 상표입니다. 기타 회사 및 제품 이름은 해당 소유자의 상표일 수 있습니다.